# **Configuring FIX endpoints**

This section describes how to configure FIX Engine and FIX session.

- [Configuring FIX Engine](#page-0-0)
- [Custom FIX dictionaries setup](#page-1-0)
- [Configuring FIX Session](#page-1-1)
	- [FIX session configuration options](#page-2-0)
		- [sessionType](#page-2-1)
		- [host](#page-2-2) • [port](#page-2-3)
		- [senderCompID](#page-2-4)
		- [senderSubID](#page-2-5)
		- [senderLocationID](#page-2-6)
		- [targetCompID](#page-2-7)
		- [targetSubID](#page-2-8)
		- [targetLocationID](#page-2-9)
		- [fixVersion](#page-2-10)
		- [appVersion](#page-2-11)
		- [backupHost](#page-2-12) [backupPort](#page-2-13)
		-
		- [incomingSequenceNumber](#page-2-14) [outgoingSequenceNumber](#page-2-15)
		- [heartbeatInterval](#page-2-16)
		- [fixFieldList](#page-2-17)
		- [outgoingLoginFixFieldList](#page-2-18)
		- [groups](#page-3-0)
		- [username](#page-3-1)
		- [password](#page-3-2)
		- [disposeOnDisconnect](#page-3-3)
		- [startOnload](#page-3-4)
		- [startTime](#page-3-5)
		- [stopTime](#page-3-6)
		- [scheduleTimeZone](#page-3-7) [resetSequenceOnSchedule](#page-3-8)
	- [Timestamps in storages](#page-3-9)
	- [Configuration options](#page-3-10)
		- [storageNameTimestamped](#page-3-11)
		- [storageTimestampFormat](#page-3-12)
		- [incomingLogFile](#page-4-0)
		- [outgoingLogFile](#page-4-1)
		- [timestampsInLogs](#page-4-2)
		- [timestampsPrecisionInLogs](#page-4-3)
		- [markIncomingMessageTime](#page-4-4)
	- [Secure connection configuration](#page-4-5)
		- [Secure connection parameters](#page-4-6)
			- [enableSSL](#page-5-0)
			- **•** [keyStorePath](#page-5-1)
			- [keyStorePassword](#page-5-2)
			- [trustStorePath](#page-5-3)
			- [trustStorePassword](#page-5-4)
			- [sslKeystoreType](#page-5-5)
			- [sslTruststoreType](#page-5-6)
			- [sslKeystoreKeyAlias](#page-5-7)
			- [sslTruststoreKeyAlias](#page-5-8)
			- [sslProtocol](#page-5-9)
			- [acceptedSslServerProtocols](#page-5-10)
			- [acceptedSslCipherSuites](#page-5-11)
			- [keyManagerAlgorithm](#page-5-12)
			- [keyManagerProvider](#page-5-13)
			- [trustManagerAlgorithm](#page-5-14)
			- [sslServerNeedClientAuth](#page-5-15)

## <span id="page-0-0"></span>Configuring FIX Engine

The FIX Engine is based on the [FIX Antenna Java library](https://www.b2bits.com/trading_solutions/fix_engines/fix_engine_java).

FIX Engine's basic settings are stored in the **fixengine.properties** file, located in the **conf** directory. Refer to the [B2BITS FIX Antenna Java Programmer's](http://corp-web.b2bits.com/FAJ_doc/fixaj-manual/page15.html)  [Guide](http://corp-web.b2bits.com/FAJ_doc/fixaj-manual/page15.html) for a complete list of FIX Antenna settings.

The **fixengine.properties** file contains global B2BITS FIX Antenna settings. A user can specify FIX session default parameters here as well.

The **fixedge.properties** file contains settings of the default FIX server port by which the FIX Antenna listens to incoming data.

The currently used default: server.port=8911

Additional listening ports could be defined within FIX session configurations (see the port property). In this case, the FIX Engine automatically manages their opening and closing according to started sessions.

### <span id="page-1-0"></span>Custom FIX dictionaries setup

The custom FIX dictionaries setup in the FIXEdge Java (FEJ) product is based on the FIX Antenna custom FIX dictionaries setup (see How to set up [custom FIX dictionaries\)](https://kb.b2bits.com/display/B2BITS/How+to+set+up+custom+FIX+dictionaries), but there is FIXEdge Java configuration specific.

Follow these steps to set up FIX dictionaries:

1. Place the customFIXVersions section into the default **fixengine.properties** file (located in the **conf** directory) to set up custom FIX version info for all FIX sessions.

```
fixengine.properties
# comma separated list of custom FIX dictionary aliases
customFixVersions=FIX44Custom,FIX50Custom
# pair of 'fixVersion' and 'fileName' for each FIX dictionary alias with pattern:
# customFixVersion.<custom FIX version alias>.fixVersion=<base standard FIX version>
# customFixVersion.<custom FIX version alias>.fileName=<custom FIX dictionary file name>
# example of custom FIX dictionary based on FIX.4.4
customFixVersion.FIX44Custom.fixVersion=FIX.4.4
customFixVersion.FIX44Custom.fileName=classpath:fixdic44-custom.xml
# examples of custom FIX dictionary based on FIX.5.0
customFixVersion.FIX50Custom.fixVersion=FIX.5.0
customFixVersion.FIX50Custom.fileName=classpath:fixdic50-custom.xml
```
2. Set the defined dictionary aliases as session's fixVersion or appVersion in the appropriate FIXEdge Java session configuration file '**s\_fix\_ [SESSION\_ID].properties**':

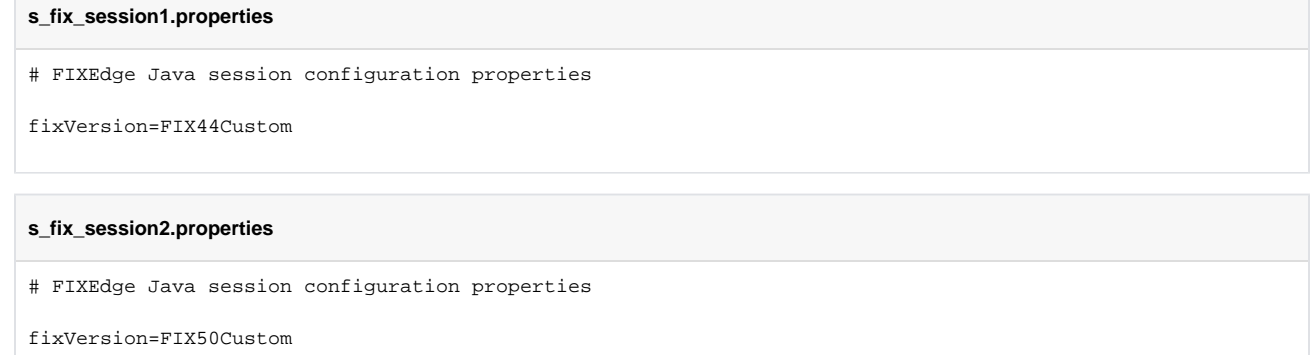

**NOTE:** Changes, which are made in the **fixengine.properties** file, will be applied only after FIXEdge server restart.

## <span id="page-1-1"></span>Configuring FIX Session

For establishing and managing FIX sessions, the [FIX Antenna Java library](https://www.b2bits.com/trading_solutions/fix_engines/fix_engine_java) is used. FEJ also introduces a per-file base configuration for each FIX session. All such configuration files are placed into subdirectories of the **conf/session** directory and should follow the **s\_fix\_[SESSION\_ID].properties** mask (this behavior can be changed with the sessionConfigManager bean into **sysconf/fej-server.xml**). Additionally, each subdirectory may have the **s\_fixDefau lt.properties** configuration file which defines a common option for all groups of the FIX session.

To add a new FIX session, the **s\_fix\_[SESSION\_ID].properties** file is used with new session settings.

To modify the FIX session, the changes to the **s\_fix\_[SESSION\_ID].properties** file should be done.

To apply changes to the FIX session, the following options are available:

- Restart the FIXEdge Java server by using the administrative instruments (all sessions will be initialized in this case)
- Load or reload the session configuration from the FIXICC app (refer to the [FIXICC & FEJ Integration User Guide\)](https://kb.b2bits.com/pages/viewpage.action?pageId=55738513#FIXICC&FEJIntegrationUserGuide-AddSession)

**NOTE:** Changes, which are made in **fixengine.properties** will be applied to the FIX Engine and sessions only after the FIXEdge server restart.

For monitoring available sessions and their states, use the [administrative tools](https://kb.b2bits.com/display/B2BITS/FIXEdge+Java+Administration) (SSH, JMX), or [FIXICC.](https://kb.b2bits.com/pages/viewpage.action?pageId=55738513#FIXICC&FEJIntegrationUserGuide)

### <span id="page-2-0"></span>**FIX session configuration options**

(You can find the advanced options for the FIX session on the [FIX Antenna Java configuration](https://corp-web.b2bits.com/FAJ_doc/fixaj-manual/page15.html) page).

<span id="page-2-18"></span><span id="page-2-17"></span><span id="page-2-16"></span><span id="page-2-15"></span><span id="page-2-14"></span><span id="page-2-13"></span><span id="page-2-12"></span><span id="page-2-11"></span><span id="page-2-10"></span><span id="page-2-9"></span><span id="page-2-8"></span><span id="page-2-7"></span><span id="page-2-6"></span><span id="page-2-5"></span><span id="page-2-4"></span><span id="page-2-3"></span><span id="page-2-2"></span><span id="page-2-1"></span>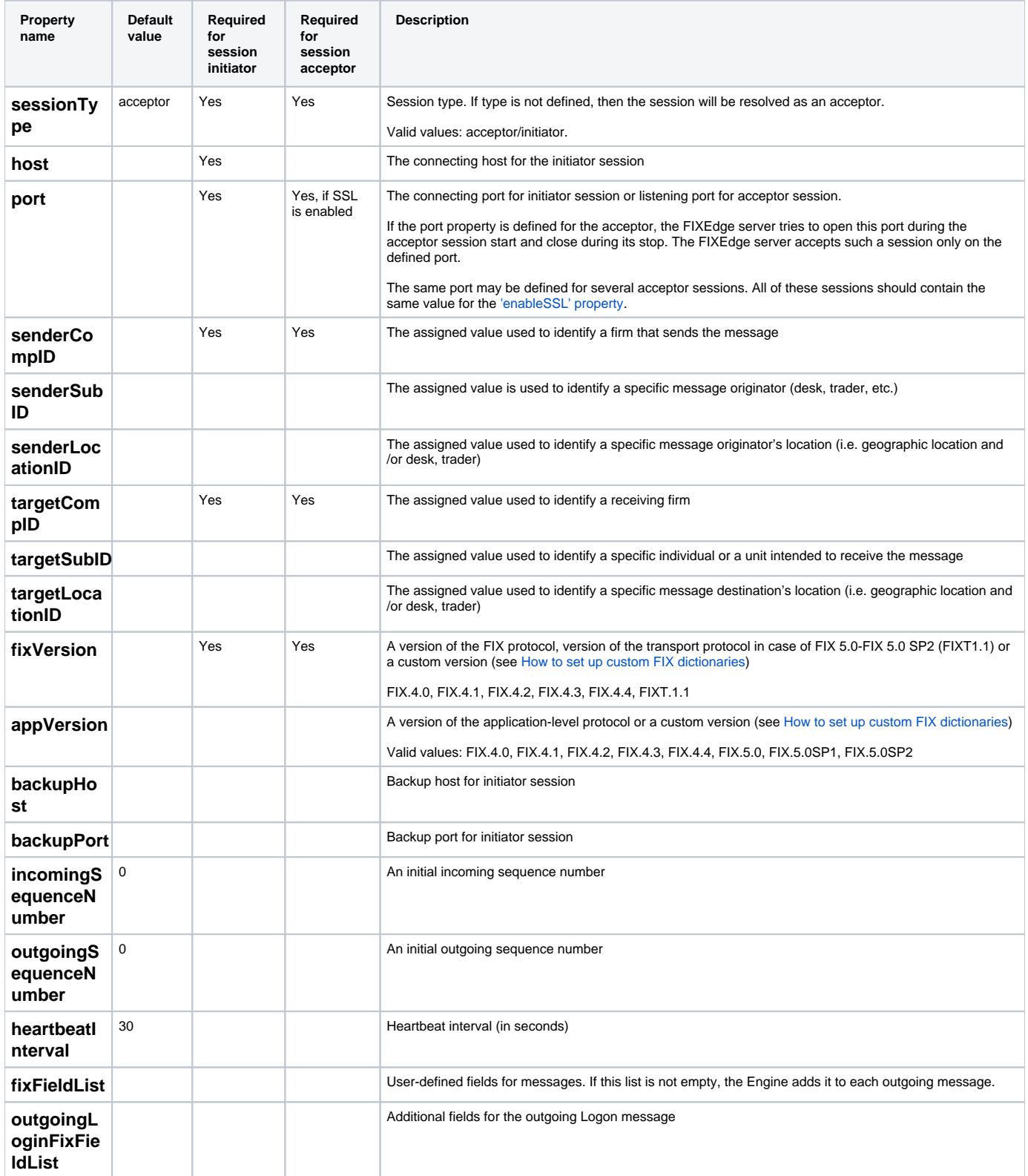

<span id="page-3-3"></span><span id="page-3-2"></span><span id="page-3-1"></span><span id="page-3-0"></span>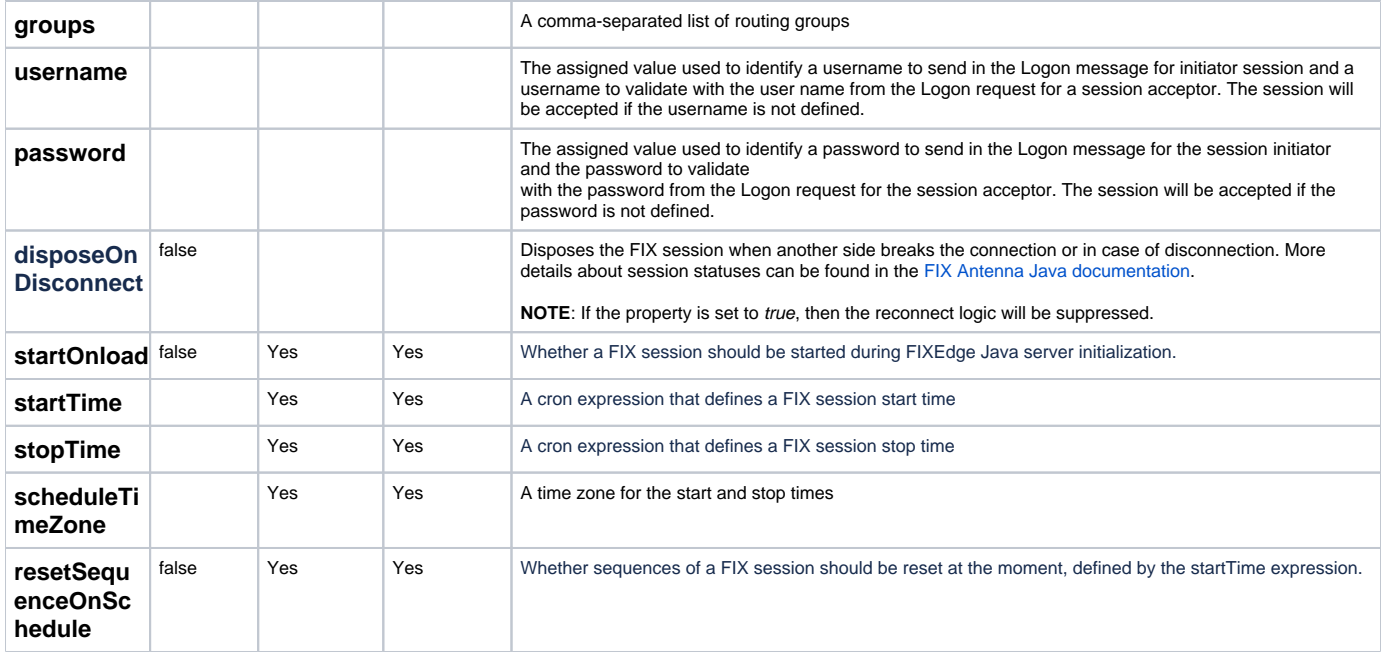

### <span id="page-3-8"></span><span id="page-3-7"></span><span id="page-3-6"></span><span id="page-3-5"></span><span id="page-3-4"></span>**NOTE:**

- 1. The FIX session can be started or stopped only if the startOnload option is enabled or if any scheduling is applied. Otherwise, the session will be inactive. Please also refer to the [Scheduler](https://kb.b2bits.com/display/B2BITS/Configuring+Scheduler) configuration section for more complex scheduling definitions.
- 2. It is possible to use environment variables in the configuration.
- Example: **password = \${ENV\_PASSWORD}**, where **ENV\_PASSWORD** is the name of the environment variable.

### <span id="page-3-9"></span>Timestamps in storages

FIX Antenna Java library provides the ability to mark storages and messages inside them with timestamps. This feature is supported only for storages with human-readable formats

- [Filesystem Storage](https://corp-web.b2bits.com/FAJ_doc/fixaj-api/com/epam/fixengine/storage/FilesystemStorageFactory.html) persistent storage, all messages will be saved on disk;
- [Sliced File Storage](https://corp-web.b2bits.com/FAJ_doc/fixaj-api/com/epam/fixengine/storage/SlicedFileStorageFactory.html) persistent storage with a defined maximum of file size;
- [MMF Storage](https://corp-web.b2bits.com/FAJ_doc/fixaj-api/com/epam/fixengine/storage/MMFStorageFactory.html) persistent file storage that uses the technology of the memory-mapped file.

Incoming and outgoing message storages could contain the timestamp of the FIX sessions start in their names. The following session properties are responsible for such a configuration:

### <span id="page-3-10"></span>**Configuration options**

<span id="page-3-12"></span><span id="page-3-11"></span>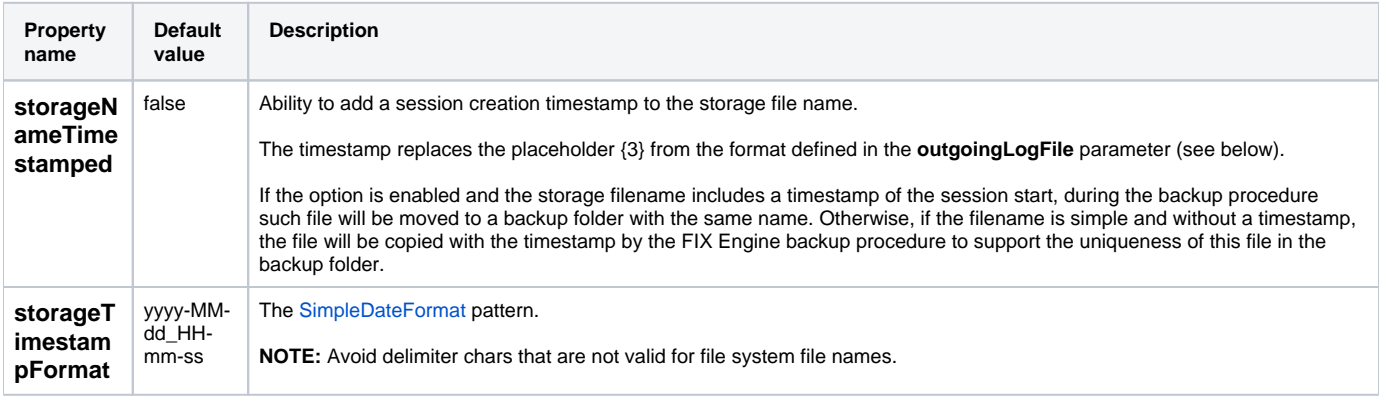

<span id="page-4-1"></span><span id="page-4-0"></span>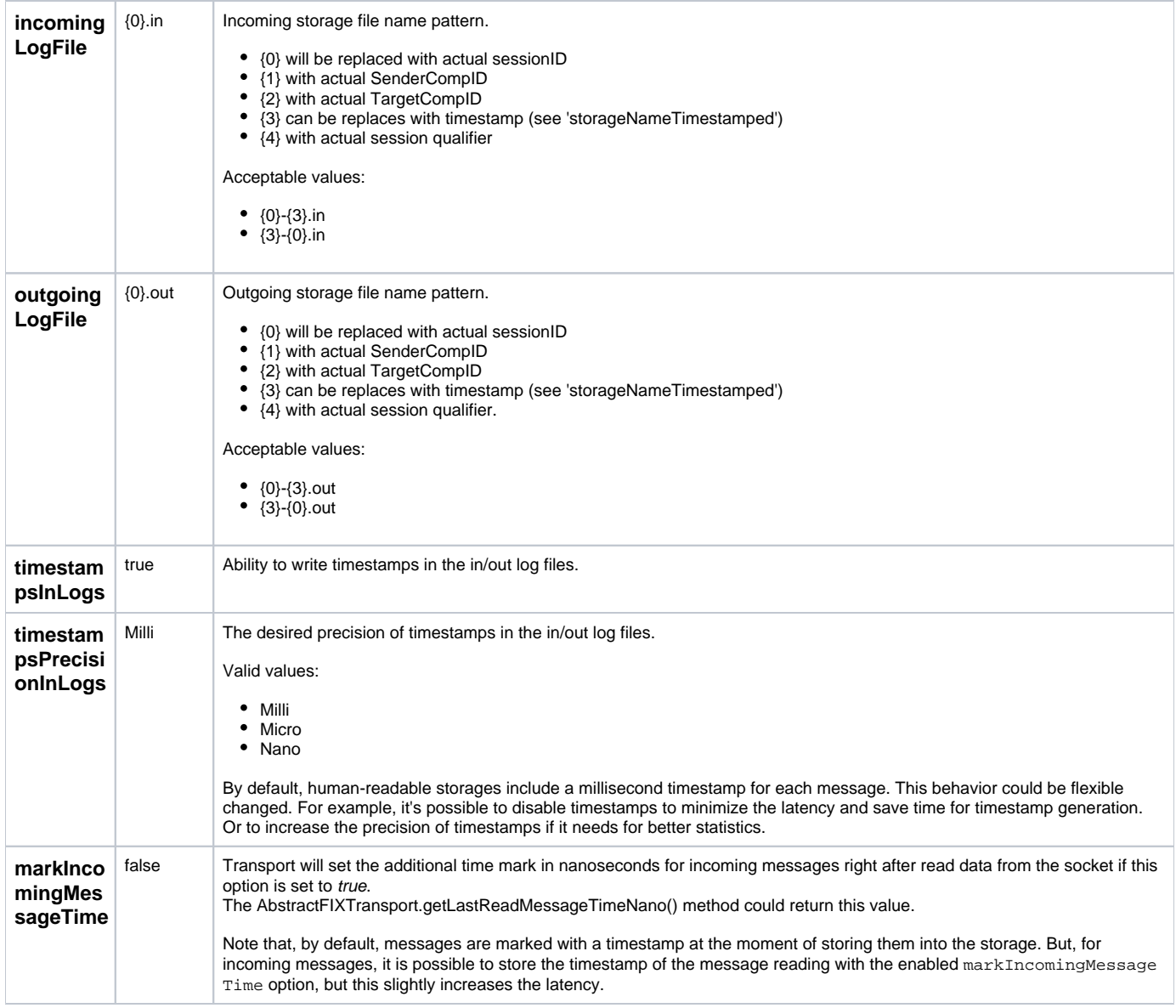

### <span id="page-4-5"></span><span id="page-4-4"></span><span id="page-4-3"></span><span id="page-4-2"></span>Secure connection configuration

FIXEdge Java supports configuring secure transport separately for each session.

FIX Sessions can use a mutual store of private keys (KeyStores) and a mutual store of trusted keys (TrustStore).

In some cases (for security reasons, administrative convenience, or flexibility), each session must use independent KeyStore and TrustStore.

Default session settings can be configured in the **s\_fixDefault.properties** file (see details [here\)](https://kb.b2bits.com/display/B2BITS/Configuring+FIX+endpoints#ConfiguringFIXendpoints-ConfiguringFIXSession) located in the same directory with the **s\_fix<session id>. properties** session configuration file.

Each acceptor can use the dedicated port if this port is defined in the session configuration file. Otherwise, the default settings port is used.

If Secure Connection settings for a session differ, use of a dedicated port is mandatory.

### <span id="page-4-6"></span>**Secure connection parameters**

The full list of configuration parameters can be found here: [B2BITS FIX Antenna Java Programmer's Guide.](http://corp-web.b2bits.com/FAJ_doc/fixaj-manual/page15.html)

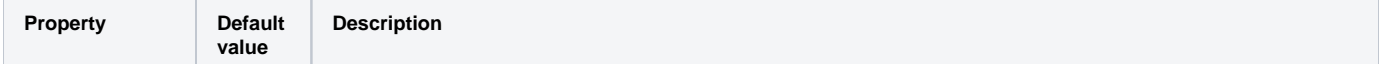

<span id="page-5-8"></span><span id="page-5-7"></span><span id="page-5-6"></span><span id="page-5-5"></span><span id="page-5-4"></span><span id="page-5-3"></span><span id="page-5-2"></span><span id="page-5-1"></span><span id="page-5-0"></span>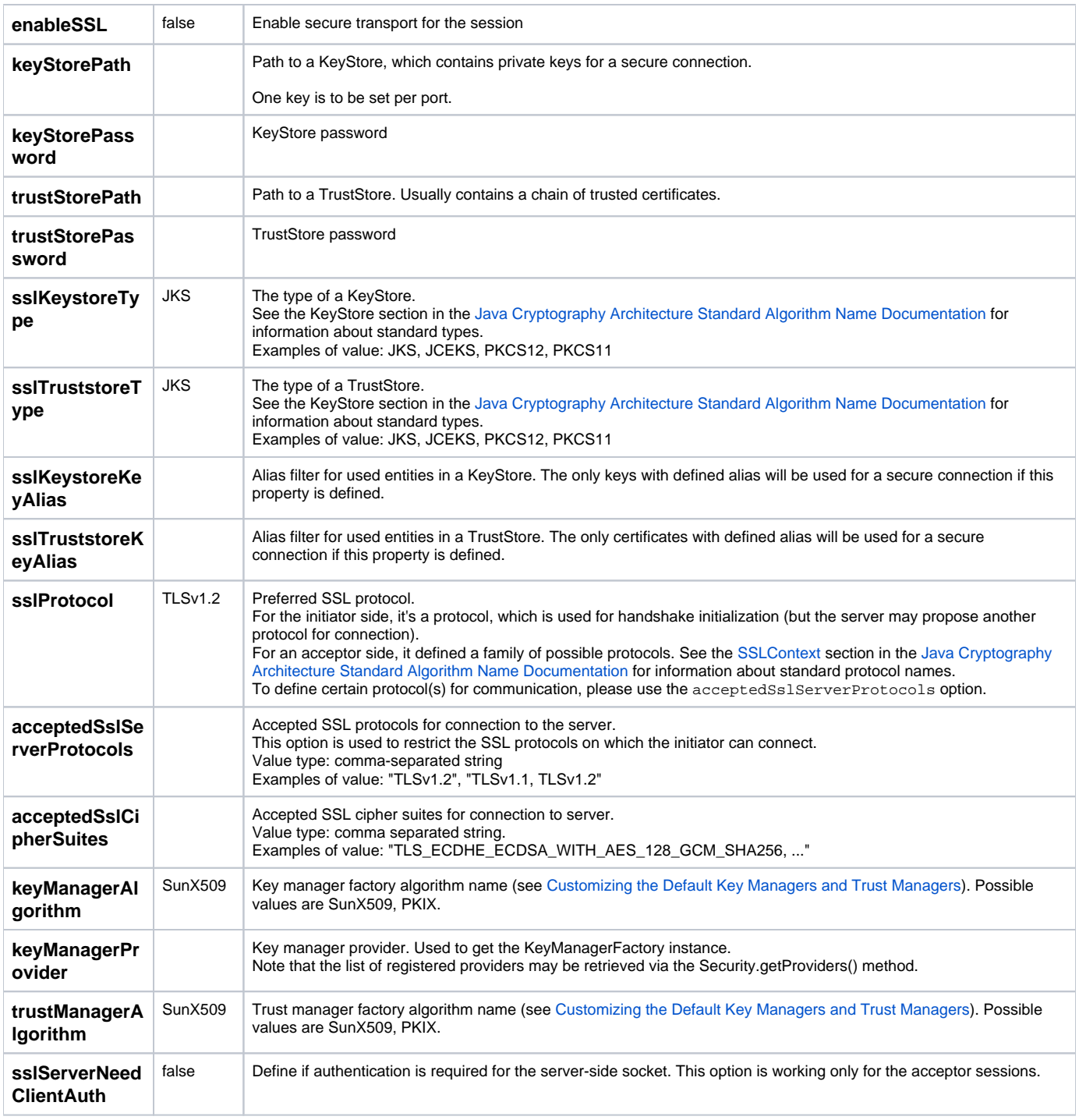

<span id="page-5-15"></span><span id="page-5-14"></span><span id="page-5-13"></span><span id="page-5-12"></span><span id="page-5-11"></span><span id="page-5-10"></span><span id="page-5-9"></span>**Example configuration for default acceptor session parameters** 

#### **conf/sessions/ssl/s\_fixDefault.properties**

# FIXEdge Java SSL default session configuration properties fixVersion=FIX.4.4 startOnload = true # Define options for secure connection port=5555 enableSSL=true sslProtocol = TLS acceptedSslServerProtocols = TLSv1.2 # SSL Properties keyStorePath=conf/ssl/FIXEdge\_Server\_Keystore1.jks keyStorePassword=FIXEdgeServer

trustStorePath=conf/ssl/FIX\_Client\_Truststore1.jks

#### **Example configuration for a secure acceptor session using default secure properties**

#### **conf/sessions/s\_fix\_session1.properties**

trustStorePassword=FIXClient

# FIXEdge Java session configuration properties with default SSL settings sessionType=acceptor senderCompID=FIXEdgeJ targetCompID=FIXClient1 fixVersion=FIX.4.4

#### **Example configuration for a secure acceptor session using custom secure properties**

#### **conf/sessions/ssl/s\_fix\_session2.properties**

# FIXEdge Java session configuration properties with custom SSL settings sessionType=acceptor senderCompID=FIXEdgeJ targetCompID=FIXClient2 fixVersion=FIX.4.4 # Specifing custom port because secure configuration is changed port=6666 enableSSL=true sslProtocol = TLS acceptedSslServerProtocols = TLSv1.2 # SSL Properties keyStorePath=conf/ssl/FIXEdge\_Server\_Keystore2.jks keyStorePassword=FIXEdgeServer trustStorePath=conf/ssl/FIX\_Client\_Truststore2.jks trustStorePassword=FIXClient

**Example configuration for a secure initiator session using custom secure properties**

#### **conf/sessions/ssl/s\_fix\_session2.properties**

host=localhost port=3000 senderCompID=FIXEdgeJ targetCompID=FIXClient3 fixVersion=FIX.4.4

# Define options for secure connection enableSSL=true keyStorePath=conf/ssl/FIXEdge\_Server\_Keystore3.jks keyStorePassword=FIXEdgeServer trustStorePath=conf/ssl/FIX\_Client\_Truststore3.jks trustStorePassword=FIXClient